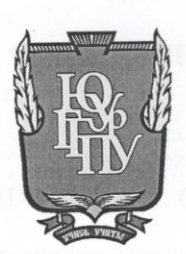

#### МИНИСТЕРСТВО ПРОСВЕЩЕНИЯ РОССИЙСКОЙ ФЕДЕРАЦИИ Федеральное государственное бюджетное образовательное учреждение высшего образования «ЮЖНО-УРАЛЬСКИЙ ГОСУДАРСТВЕННЫЙ ГУМАНИТАРНО-ПЕДАГОГИЧЕСКИЙ УНИВЕРСИТЕТ» (ФГБОУ ВО «ЮУрГГПУ»)

ФАКУЛЬТЕТ МАТЕМАТИКИ, ФИЗИКИ, ИНФОРМАТИКИ

КАФЕДРА ИНФОРМАТИКИ, ИНФОРМАЦИОННЫХ ТЕХНОЛОГИЙ И МЕТОДИКИ ОБУЧЕНИЯ ИНФОРМАТИКЕ

Разработка курса по выбору «Анимация в 3D-графике» для основной школы по направлению 44.03.05 Педагогическое образование (с двумя профилями

подготовки) Направленность программы бакалавриата «Информатика. Математика» Форма обучения заочная

Проверка на объем заимствований: 63.94 % авторского текста

Работа Рекотендованк защите

«Mu umapra  $202\frac{\mu}{r}$ . зав. кафедрой ИИТ и МОИ

Рузаков А.А.

Выполнил: Студент группы 3Ф-613-111-5-1 Небогатов Иван Николаевич **WA** 

Научный руководитель: Старший преподаватель ИИТиМОИ

Боровская Е.Н.

Челябинск 2024

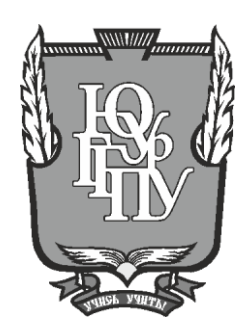

## МИНИСТЕРСТВО ПРОСВЕЩЕНИЯ РОССИЙСКОЙ ФЕДЕРАЦИИ Федеральное государственное бюджетное образовательное учреждение высшего образования «ЮЖНО-УРАЛЬСКИЙ ГОСУДАРСТВЕННЫЙ ГУМАНИТАРНО-ПЕДАГОГИЧЕСКИЙ УНИВЕРСИТЕТ» (ФГБОУ ВО «ЮУрГГПУ»)

## ФАКУЛЬТЕТ МАТЕМАТИКИ, ФИЗИКИ, ИНФОРМАТИКИ

КАФЕДРА ИНФОРМАТИКИ, ИНФОРМАЦИОННЫХ ТЕХНОЛОГИЙ И МЕТОДИКИ ОБУЧЕНИЯ ИНФОРМАТИКЕ

**Разработка курса по выбору «Анимация в 3D-графике» для основной школы по направлению 44.03.05 Педагогическое образование (с двумя профилями подготовки)**

**Направленность программы бакалавриата «Информатика. Математика» Форма обучения заочная**

Проверка на объем заимствований: \_\_\_\_\_\_\_\_\_\_\_% авторского текста

Работа и к защите рекомендована/не рекомендована

 $\kappa$   $\kappa$  20  $\Gamma$ . зав. кафедрой ИИТ и МОИ

\_\_\_\_\_\_\_\_\_\_\_\_\_ Рузаков А.А.

Выполнил: Студент группы ЗФ-613-111-5-1 Небогатов Иван Николаевич

Научный руководитель: Старший преподаватель ИИТиМОИ

\_\_\_\_\_\_\_\_\_\_\_\_\_\_Боровская Е.Н.

**Челябинск 2024**

# **СОДЕРЖАНИЕ**

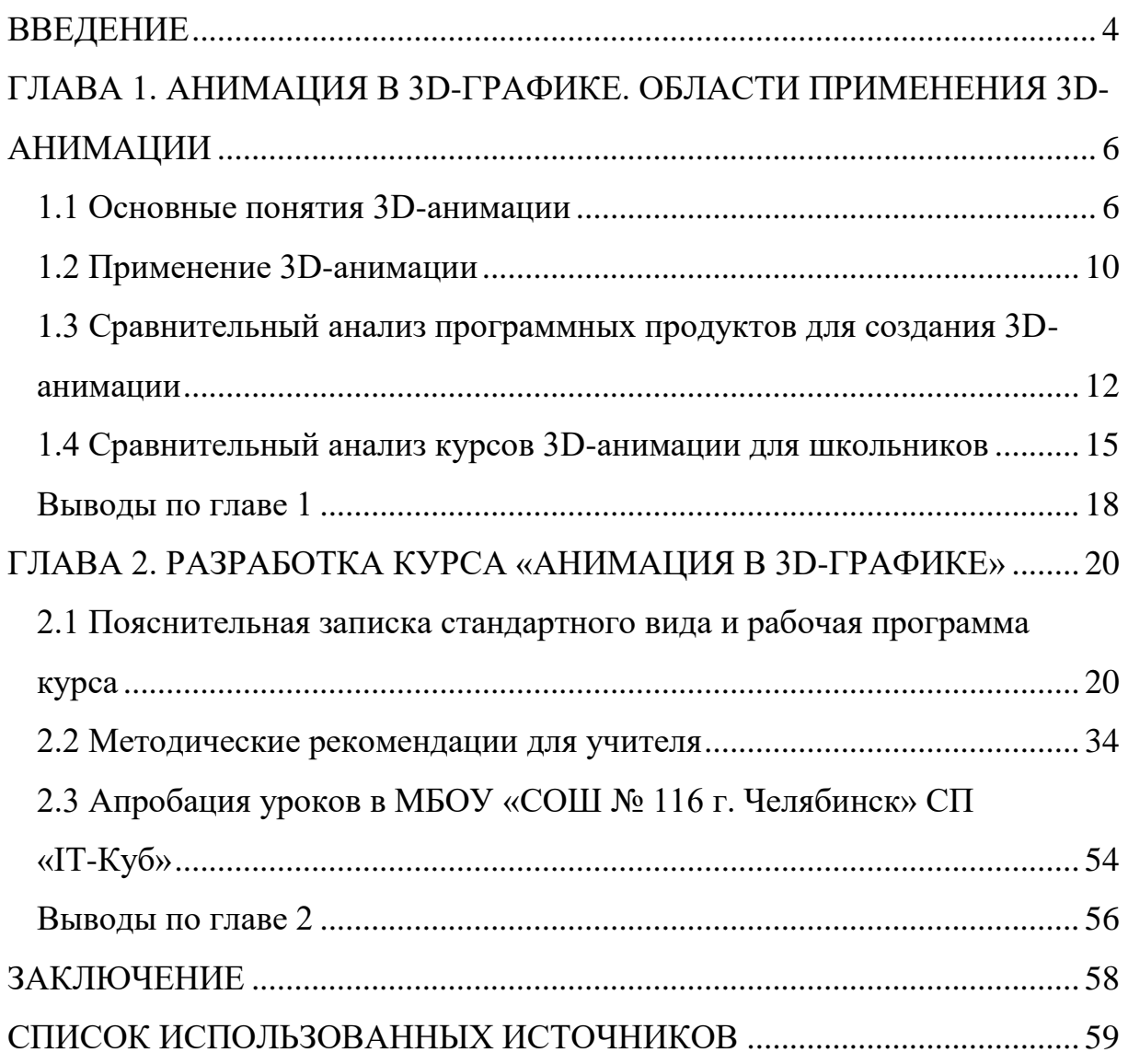

#### **ВВЕДЕНИЕ**

<span id="page-3-0"></span>В наши дни сложно представить современный мир без анимации, ведь она стала неотъемлемой частью нашей жизни. Анимация окружает нас повсюду – на рекламных баннерах, при использовании смартфона, в мобильных или компьютерных играх, в кино, в мультфильмах, образовании, в научных исследованиях. Благодаря развитию технологий удается совершенствовать качество анимации, что очень положительно влияет на конечное качество продукта, а также не менее высокие оценки пользователей.

Рассматривая область применения анимации в образовании, современный педагог должен не только обладать знаниями в области информационных и телекоммуникационных технологий, что входит в содержание курсов информатики, изучаемых в педагогических вузах, но и быть специалистом по применению новых технологий в своей профессиональной деятельности, обладать знаниями и умениями, позволяющими отбирать наиболее качественное и эффективное образовательное программное обеспечение [3].

Предметная область образования педагогов в современных условиях охватывает сферу постижения обучающимися новых сторон профессиональной деятельности, обусловленных различными факторами. К ним относятся: модернизационные процессы в обществе и образовании, тенденции обновления отношений в сфере образования между его участниками, востребованность индивидуальных траекторий профессионального роста и творчества и другие [12].

Актуальность данного исследования определяется тем, что анимация в 3D-графике находит все большее распространение в практической деятельности специалистов. Проектирование или моделирование используя трехмерную графику стало широко применяться во многих областях науки, образования, производства, поэтому чрезвычайно важной становится

подготовка специалистов в этом направлении. Исходя из этого актуальность проблемы обусловили выбор темы итоговой аттестационной работы: разработка курса по выбору «Анимация в 3D-графике» для основной школы»

**Объект исследования** – процесс обучения информатике в основной школе.

**Предмет исследования –** процесс обучения учащихся основной школы «Анимации в 3D-графике».

**Целью работы** является разработка обучающего курса по выбору «Анимация в 3D-графике» для учащихся основной школы.

Для достижения цели поставлены следующие **задачи:**

1) изучить основные определения, направления, и применение 3Dграфики;

2) провести сравнительный анализ программных продуктов;

3) провести сравнительный анализ курсов 3D-графики для основной школы;

4) разработать рабочую программу «Анимация в 3D-графике»;

5) разработка цифрового образовательного ресурса с методическими рекомендациями;

6) апробация 78 часов в МБОУ «СОШ №116 г. Челябинск» Структурное Подразделение «IT-Куб».

**Практическое значение полученных результатов исследования заключается в:**

анализе программных продуктов и различных курсов;

апробации уроков с конспектами и технологическими картами.

Данная работа состоит из двух глав, каждая из которых содержит по три параграфа, соответствующих задачам, поставленным для достижения цели работы.

## <span id="page-5-0"></span>**ГЛАВА 1. АНИМАЦИЯ В 3D-ГРАФИКЕ. ОБЛАСТИ ПРИМЕНЕНИЯ 3D-АНИМАЦИИ**

<span id="page-5-1"></span>1.1 Основные понятия 3D-анимации

Анимация – это технические приемы создания иллюзии непрерывно движущихся изображений с помощью последовательности неподвижных изображений (кадров), сменяющих друг друга большой частотой (от 12 кадров в секунду для рисованной мультипликации до 30 кадров в секунду для компьютерной анимации).

Стандартный формат частоты, с которой меняются картинки – 24 кадра в секунду. И все эти кадры необходимо отрисовать! Раньше это делали вручную. Со временем на помощь пришли специальные программы монтажа, так что теперь от руки рисуются только опорные кадры. Тем не менее, создание покадрового мультипликационного фильма – до сих пор кропотливая и непростая работа [10].

Традиционно анимационные фильмы создаются методом покадровой съемки на мультипликационном станке отдельных последовательных фаз движения – рисованных (графических), перекладки. Современные же способы анимации связаны с техническими приемами получения движущихся изображений, иллюзии движения и/ или изменения формы объектов (мор-финг) с помощью множества не подвижных изображений и сцен на компьютере. Анимационные произведения как неразрывная совокупность кадров, созданных средствами анимации и связанных единой идеей, разнообразны по своим видам и формам: это художественный анимационный фильм, анимационная телевизионная заставка, анимационный рекламный ролик, анимационный музыкальный клип, анимация в научно-популярном и учебном фильме и т.д. [7].

Компьютерная анимация – это получение движущихся изображений на экране дисплее. Художник создает на экране рисунке начального и конечного положения движущихся объектов, все промежуточные состояния

рассчитывает и изображает компьютер, выполняя расчеты, опирающиеся на математическое описание данного вида движения. Полученные рисунки, выводимые последовательно на экран с определенной частотой, создают иллюзию движения. Мультимедиа –это объединение высококачественного изображения на экране компьютера со звуковым сопровождением. Наибольшее распространение системы мультимедиа получили в области обучения, рекламы, развлечений [5].

3D графика – это раздел компьютерной графики, совокупность приемов и инструментов (как программных, предназначенных для изображения объёмных объектов. На сегодняшний день трехмерная графика достигла такого развития что в ряде случаев, например, в кино или в компьютерных играх ее довольно сложно отличить от реальных изображений, которые не созданы при помощи визуальных редакторов или игровых движков.

3D-модель – это цифровое представление трехмерного объекта или среды, которое можно просматривать и управлять им в виртуальном пространстве. 3D-модели используются в различных отраслях, включая архитектуру, машиностроение, видеоигры, кино и телевидение, а также дизайн продукции.

3D-модель создается с помощью специализированного программного обеспечения, которое позволяет художнику или дизайнеру создать детальное представление объекта или среды. Модель обычно строится с использованием ряда взаимосвязанных полигонов или вершин, которые формируют форму объекта или среды. После того, как основная форма установлена, можно добавить дополнительные детали, такие как текстуры, освещение и затенение, чтобы создать более реалистичное представление[30].

Наиболее распространенным способом создания анимации является метод ключевых или опорных кадров. При использовании этого метода объекты вручную устанавливаются в требуемые положения,

соответствующие моментам времени ключевых кадров, а система компьютерной анимации автоматически строит все недостающие кадры между опорными, изображая объекты на промежуточных стадиях их движения.

Ключевые кадры – это основа анимации. Они определяют начальное и конечное положение объектов в сцене [22].

Рендер – это графическое отображением 3D сцены или объекта. Такие особенности как материалы, освещение, oversampling и тени контролируют эффекты и качество рендера. Чем больше этих элементов вы добавляете, тем более реалистичной становится ваша сцена, но это также увеличивает время создания вашего изображения.

Анимация широко используется в современном мире как для визуализации различных процессов, происходящих в мире, макромире, организме человека, в космосе и так далее. Благодаря развитию компьютерных технологий становится возможным изобразить события, которые еще не произошли или произошли в доисторическое время, а также дать простор творчеству художника, и показать миры и страны, которых не существует. Основные направления применения анимации можно условно представить в двух группах – развлечения и наука.

Рассмотрим различные виды анимации.

2D-Анимация:

 традиционная анимация: одно из старейших направлений анимации, где каждый кадр отрисовывается вручную;

 цифровая 2D-анимация: Использование компьютерных программ для создания движущихся изображений в двух измерениях.

3D-Анимация:

 трехмерная анимация: Создание анимированных сцен и персонажей в трехмерном пространстве с использованием специализированного программного обеспечения.

Стоп-Моушн (Stop Motion):

 анимация, в которой объекты фотографируются после каждого незначительного перемещения, создавая иллюзию движения при последовательном воспроизведении изображений.

VFX (Visual Effects):

 использование спецэффектов, созданных с помощью компьютерной графики, для улучшения кинематографических произведений, видеороликов и рекламы.

Интерактивная и Гейм-анимация:

 создание анимации для компьютерных игр, мобильных приложений и интерактивных сред, где анимация реагирует на действия пользователя.

Научно-популярная анимация:

 использование анимации для визуализации сложных научных концепций и процессов, чтобы сделать их более понятными для широкой аудитории.

Помимо всего вышеперечисленного, 3D-анимация может разнообразить или упростить образовательный процесс, благодаря созданию учебных игр и интерактивного мультимедийного образовательного контента. Ресурсы такого типа могут использоваться для представления сложных концепций в более доступном формате и могут быть адаптированы к различным стилям и предпочтениям обучения. Например, образовательные игры, в которых используется 3D-анимация, могут предоставить учащимся веселый интерактивный способ практиковаться и закреплять знания по различным областям наук и т. д.

Все это говорит о том, что работа над созданием 3D-анимации в современном мире необходима. Рост популярности 3D-анимации в последние годы можно объяснить, в первую очередь, развитием технологий и растущим спросом на увлекательный и интерактивный контент. Эта тенденция отражается в том, что 3D-анимация стала неотъемлемой частью

 $\overline{Q}$ 

современных средств массовой информации и развлечений. Более того, такой всплеск спроса на создание разработок в сфере 3D-анимации привел к появлению определенных намеченных тенденций в ее развитии, что свидетельствует о постоянном росте и эволюции этой области [25].

## <span id="page-9-0"></span>1.2 Применение 3D-анимации

Область применения компьютерной графики не ограничивается одними художественными эффектами. Во всех отраслях науки, техники, медицины, в коммерческой и управленческой деятельности используются построенные с помощью компьютера схемы, графики, диаграммы, предназначенные для наглядного отображения разнообразной информации. Конструкторы, разрабатывая новые модели автомобилей и самолетов, используют трехмерные графические объекты, чтобы представить окончательный вид изделия. Архитекторы создают на экране монитора объемное изображение здания, и это позволяет им увидеть, как оно впишется в ландшафт [4].

Телевидение. С каждым днем, анимаций, мультфильмов или кино, созданных благодаря компьютерной графики становиться все больше. Из анимационных фильмов можно привести такие произведения как «История игрушек», «корпорация монстров», «Шрек», «Миньоны» «маша и медведь». На сегодняшний день компаниями, такими как Уолт Дисней или отечественных таких как «Анимаккорд», при создании одной анимации с использованием 3D-графики задействовано множество людей – такие как, художники, 3D-моделлеры, но также и программисты, сценаристы, режиссеры и так далее. Эта киноиндустрия позволяет создать сотни мест в IT области, а производство одного мультипликационного фильма может занять достаточно долгий промежуток времени.

Реклама. Для продвижения своего товара фирмы или компании используют анимированные презентации своего товара – например, в рекламе стирального порошка «Миф», главный персонаж анимации и даёт

советы по стирке. Так же часто используется демонстрация товара в различных измерениях – продукт можно показать с разных сторон.

Видеоигры. В мире видеоигр анимация играет ключевую роль, оживляя действия главных персонажей, обогащая взаимодействие с второстепенными героями, создавая реалистичные сцены движения транспорта, природных явлений, эпических сражений и фантастических существ. Кроме того, видеоигры часто включают в себя кинематографические видеоролики, раскрывающие сюжет игры с помощью трехмерной графики. При разработке современных компьютерных игр задействовано множество специалистов, включая дизайнеров-аниматоров и ИТ-экспертов. Однако существуют инструменты, такие как игровые движки, позволяющие одному человеку разрабатывать игры самостоятельно. Благодаря этим инновационным решениям любой человек с навыками моделирования и программирования может создать уникальную игру, которая отразит его вдохновение и творческий потенциал.

Медицина. Анимация в трехмерной графике позволяет визуализировать процессы, происходящие в организме, в динамике – то, как распространяется болезнь по телу человека, как действует лекарство с течением времени, как работают мышцы тела и нейроны мозга.

На курсах по медицине показывается строение различных органов человеческого тела в различных ракурсах, их изменение во времени, а также способы хирургического вмешательства – в некоторых случаях это демонстрация видео, сделанного и анимированного по технологии 3D, в некоторых – интерактивное обучение.

Анимация также нашла применение в научных исследованиях, где она используется для визуализации сложных процессов и явлений. С помощью анимации ученые могут продемонстрировать результаты своих исследований, делая их более доступными и понятными для широкой аудитории. Анимационные модели позволяют углубиться в изучение научных концепций, создавая интерактивные и наглядные образы, которые

помогают ученым и студентам лучше понять сложные процессы и явления в природе и науке.

Химия, физика. Нередко в химии используется визуализация молекул и атомов, как для обучающих целей, так и для расчета новых веществ и изучения процессов взаимодействия между ними. В физике анимация используется при моделировании сжатий, столкновений, растяжений и прочих процессов. В астрофизике анимация используется для изучения движения звезд, планет, иных космических тел, а также для визуализации процессов, происходящих на поверхности космических объектов [8].

Разработка новых продуктов и демонстрация их устройства и принципов работы

При разработке новых продуктов, особенно высокотехнологичных, используется трехмерное моделирование и анимация - проектировщики создают модели отдельных деталей в 3D, после чего проверяют их совместимость  $\mathbf{c}$ созданными другими деталями, другими проектировщиками.

После создания моделей деталей создаются модели крупных узлов разрабатываемого механизма, и виртуально проверяется их работа – это позволяет разрабатывать и проверять новое оборудование без привлечения производственных мощностей - аренды цехов, конвейерных линий, найма людей и так далее [9].

<span id="page-11-0"></span>1.3 Сравнительный анализ программных продуктов для создания 3Dанимации

Анимация в трехмерной графике стала неотъемлемой частью современной индустрии развлечений, кино и рекламы. С появлением все более мощных компьютеров и специализированных программ для работы с 3D-графикой, создание анимации стало доступным для широкого круга пользователей. Однако, выбор правильного программного обеспечения для

работы с анимированной 3D-графикой может быть сложным, учитывая разнообразие существующих на рынке программ.

Далее, мы проведем сравнительный анализ нескольких популярных программных продуктов для создания анимации в 3D-графике. Мы сделаем обзор программного обеспечения и рассмотрим такие аспекты, как функциональность, удобство использования, возможности, доступность дополнительных инструментов и база знаний.

Autodesk Maya: Autodesk Maya является одним из наиболее популярных инструментов для создания 3D-анимаций. Он предоставляет широкий спектр возможностей для моделирования, анимации, риггинга и визуализации 3D-объектов.

Средства анимации включают в себя как традиционные методы типа ключевой анимации или движения вдоль пути, так и уникальные технологии, элегантно реализованные в MAYA. Это прежде всего средство Set Driven Key, позволяющее связывать движение нескольких объектов произвольной и легко редактируемой зависимостью. Также это механизм Expressions, реализующий концепцию процедурной анимации. Современные идеи нелинейной анимации реализованы в TraX Editor, мощном инструменте для монтажа анимационных клипов. Широкий спектр средств деформации объектов и технология blend shape, расширяющая традиционное представление о морфинге, доступны для всех типов поверхностей [26].

Cinema 4D: Cinema 4D – это коммерческое профессиональное программное обеспечение для создания 3D-анимаций, широко используемое в области медиа, рекламы и развлечений. Оно предлагает интуитивный интерфейс и множество инструментов для творчества. Несмотря на дружелюбность интерфейса программы CINEMA 4D и её однозначно интуитивное обслуживание, по сравнению с другими 3D пакетами, нельзя недооценивать сложность программы [11].

В программе имеется набор моделей человеческих фигур, это фигуры мужчины, женщины и ребенка, которые допустимо видоизменять. Модели живых существ, и в том числе человека, можно создать и самостоятельно. Передвигаются они по настраиваемым траекториям.

Для повышения качества анимации в Cinema 4D применяется технология Ease-In and Ease-Out («Замедление в начале и замедление в конце»). Суть ее в следующем. Обычно объект, созданный в редакторе трехмерного моделирования, перемещается от точки А к точке Б с постоянной скоростью. Однако физические объекты имеют определенную массу, и им нужно преодолевать силы сопротивления. Поэтому в реальном мире объекты начинают движение и постепенно набирают определенную скорость (Ease-In), проходят нужное расстояние и в конце уменьшают скорость до полной остановки (Ease-Out)[23].

Autodesk 3Ds Max: Autodesk 3Ds Max - одной из самых мощных и распространенных настольных программ, предназначенных для моделирования, анимации и визуализации трехмерных объектов, является пакет 3DStudioMax. Многочисленные возможности, заложенные в нем, позволяют успешно работать как новичкам, так и профессионалам. Большая коллекция стандартных материалов, поможет начинающим пользователям пакета 3DStudioMaxбыстро освоить базовые методики моделирования и анимации. 3DStudioMax, имеются стандартные свойства, функции и инструменты моделирования трехмерных моделей, трансформации фигур, возможность использования модификаторов, материалов, различные способы построения объектов на основе сплайнов, так же данное программное обеспечение поддерживает создание анимации за счет ключевых кадров [24].

Blender – это бесплатное и открытое программное обеспечение для создания 3D-графики и анимаций, имеющий лицензию GNU GPL, принадлежащий его участникам. Он представляет собой программный комплекс для трёхмерного моделирования объектов и процессов, а также

Помимо рендеринга, визуализирующего смоделированные сцены. открытого программного кода и, как следствие бесплатного доступа, большой данный пакет отличается универсальностью  $\overline{M}$ самодостаточностью, поскольку содержит практически исчерпывающий набор программных инструментов, необходимых для обеспечения всей технологической цепочки динамической компьютерной визуализации любого уровня сложности, начиная от инструментов полигонального моделирования, средств имитации материалов и заканчивая средствами для композитинга. вилеомонтажа  $\overline{M}$ лаже построения автономных интерактивных программ [27].

Blender обладает встроенным мощным беспристрастный движоком Cycles. путей который обеспечивает потрясающий трассировки ультрареалистичный рендеринг. Предоставляет Предварительный просмотр видового экрана в реальном времени, рендеринг CPU и GPU, PBR-шейдеры и поддержка HDR-освещения, так же поддержку VR-рендеринга.

Следуя из проведённого анализа программного обеспечения Autodesk 3Ds Max, Cinema 4D, Autodesk Maya, являются платными и для их использования, необходима покупка лицензионного ключа или подписки. Blender в свою очередь является полностью бесплатным, что хорошо подходит для дальнейшей работы.

<span id="page-14-0"></span>1.4 Сравнительный анализ курсов 3D-анимации для школьников

Курсы по 3D-графики представляют собой отличную возможность для изучения основ и продвинутых техник создания трехмерной анимации. Обучение в данной области может быть как онлайн, так и офлайн, и предлагать как базовый обзор основных принципов, так и более углубленное изучение продвинутых техник. Изучение представленных может значительно расширить знания и навыки в области трехмерной анимации и стать отличным стартом для карьеры в этой сфере. Далее мы

рассмотрим некоторые различные курсы 3D-графики, которые проходят как и в онлайн обучении, так и офлайн обучении.

GeekBrains – онлайн-платформа, специализирующаяся на обучении программированию, дизайну и другим техническим навыкам. Они предлагают курсы по трехмерной графике, включая основы моделирования, текстурирования, освещения и анимации.

Название онлайн-курса «Курс по анимации».

Обучающийся пройдёт все этапы создания мультфильма: от поиска идеи до финального монтажа. Вживется в роль художника и аниматора, соберёт портфолио из десяти анимационных проектов, научится работать с 2D- и 3D-анимацией.

Преимущества:

 удобный формат онлайн-обучения, квалифицированные преподаватели, доступ к актуальным инструментам и программам для работы с трехмерной графикой.

Недостаток:

курс является платным.

Skillbox – онлайн-школа, предлагающая обучение в области дизайна, программирования и маркетинга. Они также предлагают курсы по трехмерной графике, включая создание анимации, визуализацию и работу с 3D-моделями.

Название курса «3D-дженералист» Прохождение данного курса сделает ученика универсальным специалистом, который научится в 3D всему: создавать 3D модели персонажей, оружия и окружения, создавать историю модели за счет текстур, анимировать их и внедрять их в 3D-сцену.

Освоит Houdini, Autodesk Maya, Blender, Photoshop, ZBrush, Marmoset 3D, Substance Painter, Foundry Mari, Marvelous Designer, Arnold и Rizom UV.

Преимущества:

 Курс разработаны профессиональными дизайнерами и аниматорами, практические задания и проекты для закрепления материала, возможность получить сертификат об окончании курса.

Недостаток:

курс является платным.

XYZ School – онлайн школа, специализирующаяся на обучении 3Dграфике, анимации и специализированным программам для работы с 3Dпроектами.

3D-АНИМАТОР

Ученик научиться анимировать персонажей и сложные сцены и решать задачи, как в крупных студиях. После обучения у тебя будет хорошее портфолио, которое позволит получить работу 3D-аниматора на проектах любой сложности.

Преимущества:

 профессиональные преподаватели с опытом работы в индустрии компьютерной графики, индивидуальный подход к каждому студенту, возможность создания портфолио для будущего трудоустройства.

Каждая из этих платформ является достаточно популярной имеет свои особенности и преимущества, поэтому рекомендуется изучить информацию на официальных сайтах каждой организации перед выбором подходящего курса. Стоит учесть, что данные платформы предоставляют платное обучение 3D-графике.

Недостаток:

курс является платным.

Следующим шагом рассмотрим бесплатные курсы 3D-графики.

Kaino Univesity – это онлайн-университет 3D графики, в котором каждый обучающийся сможет обрести современную и нужную профессию в области создания трехмерной графики: Игры, Кино, Дизайн, Интерьер.

Онлайн курсы в интернете, это одно из лучших обучений в стране, которое действительно помогает и обучает как новичков, так и поможет открыть новые горизонты тем, кто уже хорошо владеет навыками моделирования. Университет предлагает несколько бесплатных курсов, каждый из которых включат в свою обучающуюся программу работу с 3Dанимацией.

Данный курс дает читателю общие сведения об основах 3Dмоделирования и визуализации. В качестве среды разработки рассматривается наиболее распространенное программное обеспечение Blender. Описана система помощи, интерфейс и настройка рабочей среды программы. Рассматриваются базовые понятия 3D-моделирования – примитивные параметрические объекты, глобальная и локальная системы координат, позиционирование объектов, создание групп объектов, изменение параметров. Отдельные главы посвящены процессу создания 3D моделей на основе плоских форм (модификаторы Extrude, Lathe, Loft), основам полигонального моделирования. Рассмотрены вопросы использования библиотек материалов, разработки своих материалов (органические поверхности, стекло, зеркало) и применения их поверхностям моделей. Даны сведения об использовании источников света и применении атмосферных эффектов [13].

Хотя курс и является бесплатным, он имеет один важный недостаток:

очень мало в уроках затронута тема работы с анимацией.

Проведя сравнительный анализ курсов по 3D-графике, можно сделать вывод что большинство курсов являются платными что значительно затруднит доступ учеников к их прохождению, а на бесплатных крайне мало затронута тема анимации. Поэтому разработка курса «Анимация в 3Dграфике» для учеников основной школы на 144 часа является актуальным.

#### <span id="page-17-0"></span>Выводы по главе 1

В первой главе мы рассмотрели различные программные продукты для создания 3D-графики, их особенности и области применения. Мы выяснили, что каждый инструмент имеет свои уникальные возможности и

функционал, который может быть полезен в различных сферах, таких как киноиндустрия, геймдевеломент, медицина, архитектура, дизайн и другие.

Также были выделены ключевые направления применения 3Dграфики, такие как создание визуальных эффектов, разработка игр, анимация персонажей, моделирование архитектурных объектов и многое другое. Каждое из этих направлений требует специфических навыков и знаний в области 3D-графики.

При выборе курсов по 3D-графике для школьников важно учитывать их уровень подготовки, интересы и цели обучения. Различные курсы могут предлагать разный уровень сложности, подходы к обучению и длительность обучения. Поэтому важно выбрать курс, который наилучшим образом соответствует потребностям ученика и поможет ему развиваться в выбранной области 3D-графики.

Поэтому актуально разрабатывать собственный курс Анимация в 3Dграфике.

## <span id="page-19-0"></span>**ГЛАВА 2. РАЗРАБОТКА КУРСА «АНИМАЦИЯ В 3D-ГРАФИКЕ»**

<span id="page-19-1"></span>2.1 Пояснительная записка стандартного вида и рабочая программа курса

Анимация в 3D-графике – это конструирование моделей различных объектов, от силуэтных до объемных, по графическому изображению (чертежу) или собственному замыслу, а также оживление, и придание покадрового движения объектов в трехмерном пространстве. Эта деятельность у детей школьного возраста способствует развитию инженерного мышления и творческого потенциала. Во время занятий по программе «3D-моделирование» обучающиеся научатся проектировать и создавать различные изделия из пластика. В распоряжении детей будут предоставлены 3D ручки, с помощью которых обучающиеся научатся изготавливать плоские, условно плоские и объемные фигуры на основе чертежей, рисунков, подробных описаний и другой информации.

Дополнительная общеразвивающая программа «Анимация в 3Dграфике» разработана на основе следующих документов:

Конституции Российской Федерации (принята всенародным голосованием 12.12.1993 с изменениями, одобренными в ходе общероссийского голосования 01.07.2020) [6].

 Федерального Закона РФ «Об образовании в Российской Федерации» от 29.12.2012 года № 273- ФЗ [29].

 Концепции развития дополнительного образования, утвержденной распоряжением Правительства Российской Федерации от 31 марта 2022 г. N-678-p [21].

 Паспорта национального проекта «Образование» (утв. президиумом Совета при Президенте РФ по стратегическому развитию и национальным проектам, протокол от 24.12.2018 N. 16) [15].

 Порядка организации и осуществления образовательной деятельности по дополнительным общеобразовательным программам,

утвержденным приказом Министерства просвещения Российской Федерации N- 196 от 09.11.2018г. [14].

 Методических рекомендаций по созданию и функционированию центров цифрового образования «IT-куб» (утверждены распоряжением Министерства просвещения Российской Федерации от 12 января 2021 г.  $N_2P-5$ ) [19].

 Стратегии развития воспитания в Российской Федерации на период до 2025 года (Утверждена распоряжением Правительства РФ от 29.05.2015 N. 996-p «Об утверждении Стратегии развития воспитания в Российской Федерации на период до 2025 года») [20].

 Государственной программы Российской Федерации «Развитие образования» (Утверждена Постановлением Правительства РФ от 26.12.2017 № 1642 (ред. от 22.02.2021) «Об утверждении государственной программы Российской Федерации «Развитие образования» [16].

 Постановления Главного государственного санитарного врача РФ от 28.09.2020 г. № 28 «Об утверждении санитарных правил CП 2.4.3648–20 «Санитарно-эпидемиологические требования к организациям воспитания и обучения, отдыха и оздоровления детей и молодежи» [17].

 Приказ Министерства образования и науки Российской Федерации от 23.08.2017 №816 «Об утверждении Порядка применения организациями, осуществляющими образовательную деятельность, электронного обучения, дистанционных образовательных технологий при реализации образовательных программ» [18].

 локальные нормативно-правовые акты МБОУ «СОШ №116 г. Челябинска».

Направленность программы: техническая.

Новизна, актуальность, педагогическая целесообразность программы. Стремительное развитие высоких технологий влечет за собой необходимость реализации данной программы. Выбор инженерных профессий, профессий в области 3D-графики зависит в том числе и от

целенаправленного развития инженерного мышления и творческого потенциала. В связи с этим, актуальной становится проблема ранней профориентации обучающихся и их мотивации к выбору профессий. Решению может способствовать изучение комплексной дисциплины -Анимация в 3D-графике, составными частями которой являются изобразительная деятельность, черчение, геометрия, моделирование и конструирование объемных моделей др. Это обуславливает значимость предоставлении обучающимся данной программы в возможности овладения новейшими информационными и аддитивными технологиями для адаптации их в современном обществе и реализации своего творческого потенциала. Деятельность обучающихся в рамках данной дополнительной программы позволяет не только освоить азы трехмерного моделирования, но и применить свои знания на практике.

Цель и задачи программы.

Цель программы: формирование уникальных компетенций по работе с Анимацией в 3D-графике и применение в работе над проектами.

Задачи программы сотрите в Таблице 1.

Таблица 1 - Задачи

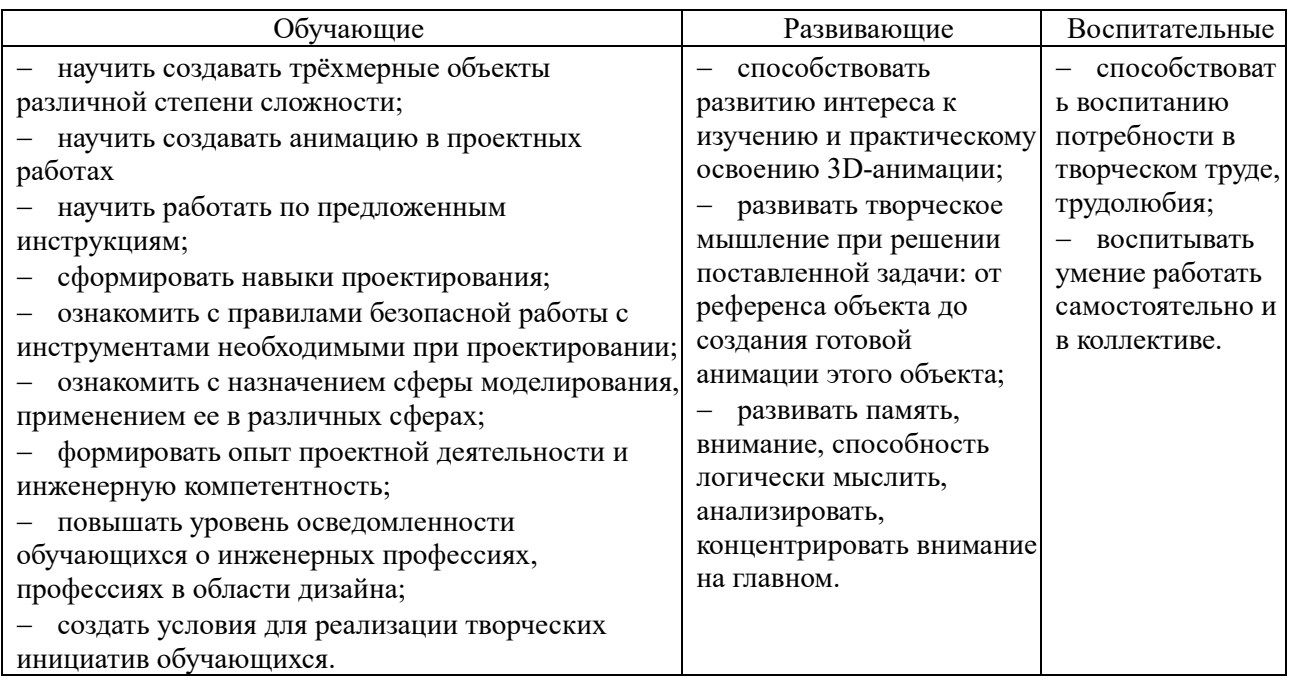

Отличительные особенности программы. Программа даёт возможность погрузиться в созданный техническими и программными средствами виртуальный мир. Этот курс научит создавать своё собственное 3D окружение, управлять им, а также непосредственно участвовать в нём. Погружение в виртуальную и дополненную реальность происходит с помощью программно-технического обеспечения, которое позволяет видеть, слышать, ощущать. Приобретённые навыки и умения в разработке VR/AR приложений могут быть использованы в таких областях как: биология, медицина, спорт, дизайн, игры, аэрокосмос.

Уровень программы: базовый

Возраст обучающихся, участвующих в реализации программы: 11–14 лет.

Содержание и объем стартовых знаний, необходимых для начального этапа освоения программы: особых знаний не требуется.

Срок реализации программы (модуля): 1 год.

Объем программы: 144 часов.

Режим занятий: 2 раза в неделю по 2 академических часа.

Формы организации учебной деятельности: групповая, индивидуальная, коллективная.

Количество обучающихся в группе: 8–12 человек.

Планируемые результаты

Личностные результаты:

— сформированы коммуникативные навыки;

— проявляют внимательность, аккуратность и изобретательность при работе с техническими устройствами, разработке приложений и выполнении учебных проектов;

— патриотического воспитания;

— духовно-нравственного воспитания;

— гражданского воспитания;

— ценностей научного познания;

- формирования культуры здоровья;
- трудового воспитания;
- экологического воспитания:

— адаптации обучающегося к изменяющимся условиям социальной и природной среды:

Предметные результаты:

В результате освоения программы, обучающиеся должны:

Знать:

— правила безопасного пользования инструментами и оборудованием, организовывать рабочее место;

— основные понятия: 3D-моделирование, 3-анимация;

— как активировать запуск приложений виртуальной реальности, устанавливать их на устройство и тестировать;

— пользовательский интерфейс профильного ПО, базовых объектов инструментария.

Уметь:

- соблюдать технику безопасности;
- создавать 3D модели;
- анимировать 3D модели;
- создавать сложные анимации движения человека и животных.

Метапредметные результаты:

Познавательные универсальные учебные действия:

- базовые логические действия
- базовые исследовательские действия
- работа с информацией.

Коммуникативные универсальные учебные действия:

- общение;
- совместная деятельность (сотрудничество).

Регулятивные универсальные учебные действия:

самоорганизация;

- самоконтроль (рефлексия);
- эмоциональный интеллект;
- принятие себя и других [28].

Учебный план см. таблица 2.

Таблица 2 – Учебный план

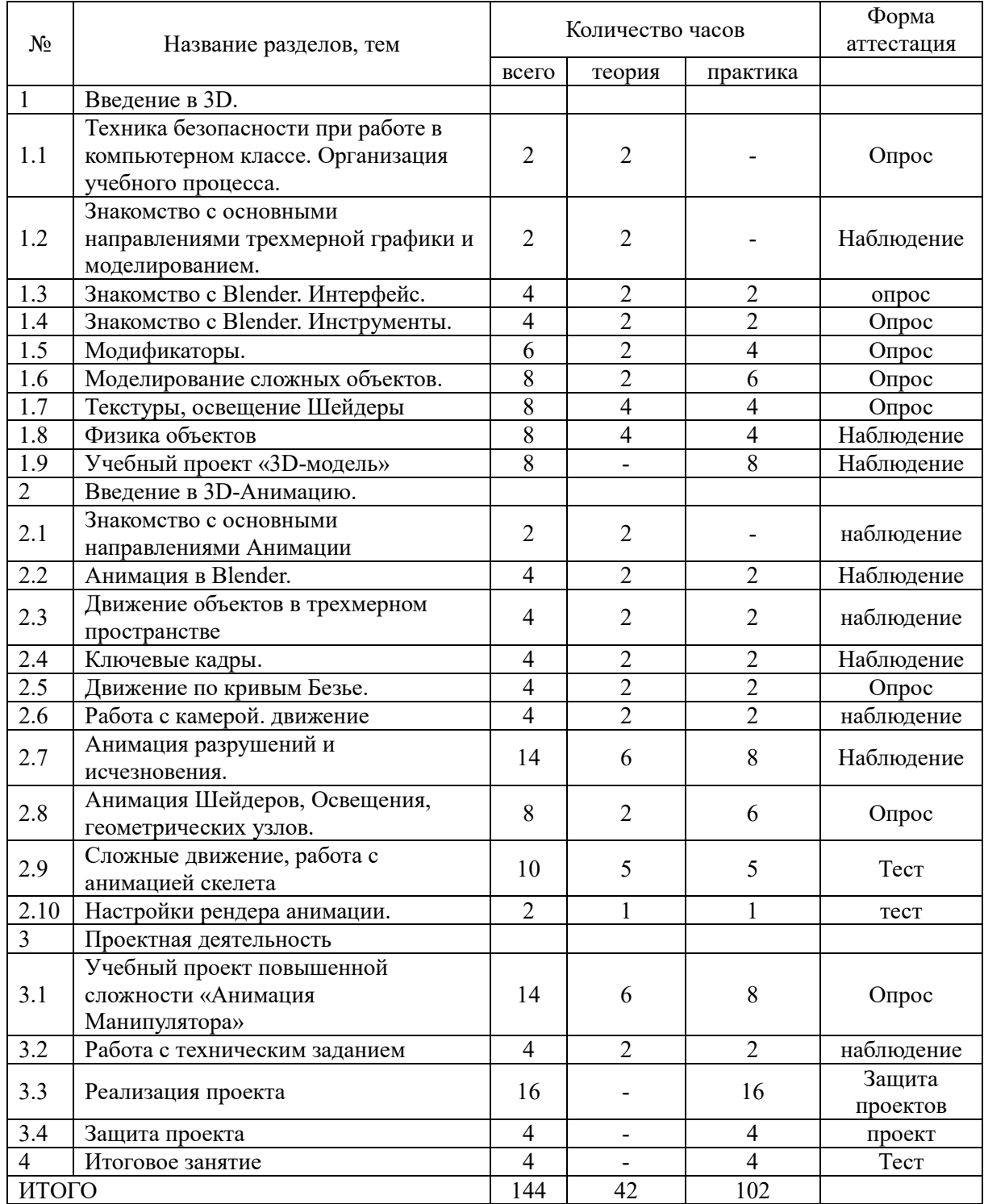

Содержание учебного плана

Раздел 1 Введение в 3D.

Техника безопасности при работе в компьютерном классе.

Теория. Знакомство с работой творческого объединения, проведение инструкций по охране труда и техники безопасности.

1.1 Знакомство с основными направлениями трехмерной графики и моделированием.

Направления графики. Визуализация. Проектирование ландшафтов. Анимация. Визуальные эффекты. Программное обеспечение.

1.2 Знакомство с Blender. Интерфейс.

Объектный режим, режим редактирование, коллекция сцен, настройки рабочего пространства. настройки рабочего процесса.

1.3 Знакомство с Blender. Инструменты.

1.4 Знакомство с Blender. Интерфейс.

Создание сцены с помощью базовых объектов. перемещение по сцене, меш, манипуляции с объектами, горячие клавиши, первая 3D-модель

1.5 Модификаторы.

Изучение модификаторов: Симметрия, Массив, фаска, Boot Tool, Subdivision surface, работа с объектом пустышка. Логический модификатор. Объединение.

1.6 Моделирование сложных объектов.

Разбор высоко-полигонального моделирования, соеденение и вырез фигур.

Создание правильной геометрии для объединения нескольких объектов в один. Дублирование. Закручивание. Простая деформация, создание материалов. Создание структуры ДНК.

1.7 Текстуры, освещение Шейдеры

Знакомство текстурами, шейдерами, освещением

Добавление материалов, добавление шейдеров, создание текстур, источники света. свечение объектов.

1.8 Физика объектов.

Теория. Изучение физики объектов, гравитация, столкновение. Практика.

Создание различных сцен, с использованием компонентов физических свойств, создание разрушение сферы.

1.9 Учебный проект «3D-модель»

Практика. Создание собственной 3-д модели с использованием полученных знаний.

Раздел 2. Введение в Анимацию.

2.1 Направление Анимации. Киноиндустрия. игровая индустрия. Интерактивна 3D-анимация.

2.2 Анимация в Blender

Временная шкала. способы анимирования объектов Создание простых зацикленных движений, перемещение примитивов: куб, сфера, тор.

2.3 Движение объектов в трехмерном пространстве.

Анимации перемещения. Анимация Вращения. Анимация Масштабирования. Перемещение по линии

2.4 Ключевые кадры.

Знакомство с временной шкалой. Изучение выставление ключевых кадров.

Создание анимации движение нескольких объектов в один отрезок времени. настройка количества кадров. зацикливание.

Установка ключевых кадров для группы объектов.

2.5 Движение по кривым Безье.

Изучение кривых.

Движение по окружности, движение по кривой Безье, траектории движение. Создание солнечной системы.

2.6 Работа с камерой. Движение

Выставление, ориентация в пространстве.

Движение камеры по траектории. Движение за объектами, выставление обзора, работа с фокусировкой.

2.7 Анимация разрушений и исчезновения**.**

Повторение темы «физика объектов». применение физики в анимации.

Добавление анимации разрушения объекта. Столкновения объектов. Гравитация.

2.8 Анимация Шейдеров, Освещения, геометрических узлов.

Создание геометрических узлов. изучение изменения форм объектов их количество. Знакомство с затуханием движением тени. Эффект смены суток.

Практика. Создание геометрического узла, для быстрого увеличения количества объектив, исчезновение объектов, создание затухания сцены.

2.9 Сложные движение, работа с анимацией скелета

Изучение анимации движение персонажей. Скинниг. Применение в киноиндустриях. Применение в геймдеве.

Создание простого персонажа, анимации плавного движения.

2.10 Настройки рендера анимации.

Настройка Рендера. Сохранение по отдельным кадрам. сохранение всей анимации. Сэмплирование. Анимации на движке Evvee.

Рендер анимации на движке Cycles.

Раздел 3. Проектная деятельность.

3.1 Учебный проект повышенной сложности «Анимация автоматизированного манипулятора».

Алгоритм создание последовательности нескольких механизмов.

Создание и анимирование 3D- модели манипулятора.

3.2 Работа с техническим заданием.

Составление, технического задания, сложность, последовательность выполнения. Внесение исправлений.

Практика. Создание технического задания, разбор, построение плана работы.

3.3 Реализация проекта**.**

Выполнение технического задания.

3.4 Зашита проекта.

Защита созданного проекта по техническому заданию.

4 Итоговое занятие.

Комплекс организационно-педагогических условий.

Перечень изучаемых разделов см. таблица 4.

Таблица 3 – Перечень изучаемых разделов

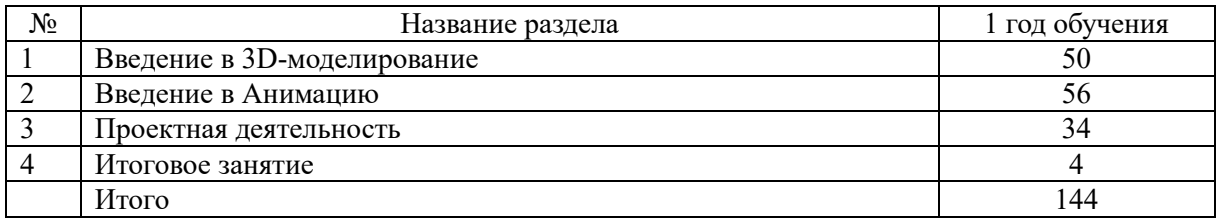

Условия реализации программы.

Материально-техническое обеспечение

Кабинет, оснащенный компьютерной техникой, персональные компьютеры. Рекомендуемое учебное оборудование (на группу из 12 учащихся см. таблица 4).

## Таблица 4 – Рекомендуемое учебное оборудование

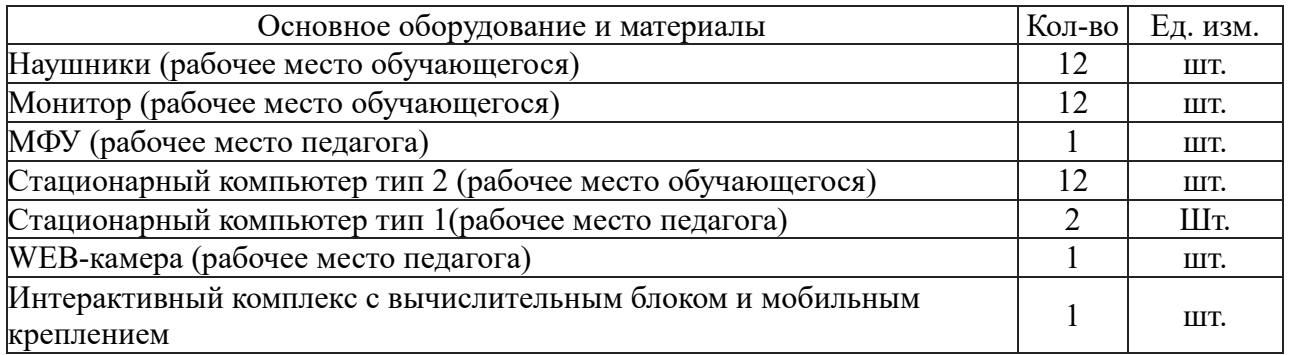

Методическое обеспечение программы.

Методы обучения:

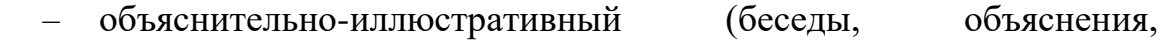

дискуссии);

— репродуктивный (деятельности обучаемых носит

алгоритмический характер, выполняется по инструкциям, предписаниям, правилам в аналогичных, сходных с показанным образцом ситуациях);

— метод проблемного изложения;

— эвристический (метод обучения заключается в организации активного поиска решения выдвинутых в обучении (или самостоятельно сформулированных) познавательных задач в ходе подготовки и реализации творческих проектов);

— исследовательский.

Педагогические технологии: проектная технология, здоровьесберегающие технологии, технология проблемного обучения. Проектная технология дает возможность самостоятельно конструировать свои знания, ориентироваться в информационном пространстве, развивается критическое и творческое мышление. Если проектная технология является спланированной и постоянной составляющей частью образовательного процесса, то будут созданы условия для формирования и развития внутренней мотивации учащихся к более качественному овладению знаниями, повышения мыслительной активности и приобретения навыков логического мышления. Проблемное обучение – это тип развивающего обучения, содержание которого представлено системой проблемных задач различного уровня сложности, в процессе решения которых учащиеся овладевают новыми знаниями и способами действия, а через это происходит формирование творческих способностей: продуктивного мышления, воображения, познавательной мотивации, интеллектуальных эмоций.

Диагностика эффективности образовательного процесса.

Входной контроль – имеет диагностические задачи и осуществляется в начале учебного года. Цель предварительной диагностики – зафиксировать начальный уровень подготовки обучающихся, имеющиеся знания, умения и навыки, связанные с предстоящей деятельностью. Входной контроль может проводиться в следующих формах: творческие

работы, самостоятельные работы, вопросники, тестирование и пр.

Промежуточная аттестация проводится на основании диагностики теоретических знаний и практических умений и навыков по итогам освоения модуля. Промежуточная аттестация проводится в следующих формах: защита кейсов, защита творческих или исследовательских работ и проектов, конференции, выставочный просмотр, смотр знаний и умений, викторины, олимпиада, конкурс, соревнование, турнир и пр.

Итоговая аттестация проводится по окончании обучения по программе.

Формы контроля успеваемости.

Формы аттестации: наблюдение, опрос, защита проекта, беседа, тест, участие в мероприятия различного уровня. В конце каждого раздела проводится промежуточное тестирование. Итоговый контроль проводится в конце года с целью определения степени достижения результатов обучения и получения сведений для совершенствования программы и методов обучения [1].

Итоговая оценка развития личностных качеств воспитанника производится по трём уровням:

— «высокий»: положительные изменения личностного качества воспитанника в течение учебного года признаются как максимально возможные для него;

— «средний»: изменения произошли, но воспитанник потенциально был способен к большему;

— «низкий»: изменения не замечены.

Результатом усвоения обучающимися программы по каждому уровню являются: устойчивый интерес к занятиям 3D-анимации, результаты достижений в массовых мероприятиях различного уровня оценочные материалы.

Критерии оценки результатов аттестации обучающихся.

Общими критериями оценки результативности обучения являются:

— оценка уровня теоретических знаний: широта кругозора, свобода восприятия теоретической информации, развитость практических навыков работы со специальной литературой, осмысленность и свобода использования специальной терминологии;

— оценка уровня практической подготовки учащихся: соответствие развития уровня практических умений и навыков программным требованиям, свобода владения специальным оборудованием и оснащением, качество выполнения практического задания, технологичность практической деятельности;

— оценка уровня развития и воспитанности обучающихся: культура организации самостоятельной деятельности, аккуратность и ответственность при работе, развитости специальных способностей, умение взаимодействовать с членами коллектива.

Возможные уровни теоретической подготовки обучающихся:

Высокий уровень – учащийся освоил практически весь объем знаний (80-100%), предусмотренных программой за конкретный период; специальные термины употребляет осознанно и в полном соответствии с их содержанием.

Средний уровень – у учащегося объем освоенных знаний составляет 50–79%; сочетает специальную терминологию с бытовой.

Низкий уровень – учащийся овладел менее чем 50% объема знаний, предусмотренных программой; учащийся, как правило, избегает употреблять специальные термины.

Возможные уровни практической подготовки обучающихся.

Высокий уровень учащийся овладел 80–100% умениями и навыками, предусмотренными программой за конкретный период; работает с оборудованием самостоятельно, не испытывает особых трудностей; выполняет практические задания с элементами творчества.

Средний уровень – у учащегося объем усвоенных умений и навыков составляет 50-79%; работает с оборудованием с помощью педагога; в

основном выполняет задания на основе образца.

Низкий уровень учащийся овладел менее чем 50% умений и навыков, предусмотренных программой; испытывает затруднения при работе с оборудованием; обучающийся в состоянии выполнять лишь простейшие практические задания педагога.

Достигнутые обучающимся знания, умения и навыки заносятся в сводную таблицу результатов обучения (таблица 5).

Таблица 5 – Сводная таблица результатов обучения по модулю

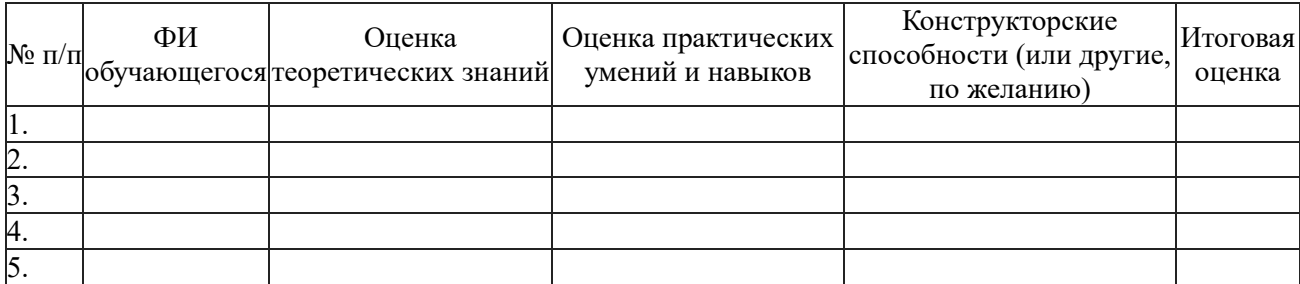

В целях определения уровня усвоения программы учащимися осуществляются диагностические срезы:

— входная диагностика на основе анализа выбранной обучающимися роли в диагностической игре и степени их участия в реализации отдельных ее этапов, где выясняется начальный уровень знаний, умений и навыков учащихся, а также выявляются их творческие способности;

— промежуточная диагностика позволяет выявить достигнутый на данном этапе уровень знаний, умений и навыков учащихся, в соответствии с реализованной проектной деятельностью. Предлагаются выполнение практических заданий, контрольные тесты;

— итоговая диагностика проводится в конце учебного курса (выставка и защита творческих проектов) и предполагает комплексную проверку образовательных результатов по всем ключевым направлениям. Данный контроль позволяет проанализировать степень усвоения программы учащимися.

Результаты контроля фиксируются в диагностической карте.

3.5. Методические материалы

Учебно-методические средства обучения:

 специализированная литература по направлению, подборка журналов,

 наборы технической документации к применяемому оборудованию,

 образцы программ и систем, выполненные обучающимися и педагогом,

плакаты, фото и видеоматериалы,

 учебно-методические пособия для педагога и обучающихся, включающие дидактический, информационный, справочный материалы на различных носителях, компьютерное и видео оборудование.

Применяемое на занятиях дидактическое и учебно-методическое обеспечение включает в себя электронные учебники, справочные материалы и системы используемых программ, интернет, рабочие тетради обучающихся [2].

<span id="page-33-0"></span>2.2 Методические рекомендации для учителя

Дополнительный интернет ресурс: [http://animated3D.tilda.ws](http://animated3d.tilda.ws/)

Тема 1. Введение в 3D-Моделироание

Решаемые учебные задачи:

1) познакомить учащихся в основные направления 3Dмоделироание;

2) познакомить учащихся с различным программным обеспечением.

Основные понятия: Область 3D-графики, Визуализация Интерьера, Моделирование ландшафтов, Анимация, Визуальные эффекты, Геймдизайн, программное обеспечения для 3D-графики**,** Autodesk 3Ds MaxCinema 4D, Autodesk Maya, Blender.

Особенности изложения материала темы урока:

Урок должен быть направлен на знакомство школьников с основными направлениями 3D-моделирование, представляя им широкий спектр возможностей и областей применения таких как визуализация интерьера,

моделирование ландшафтов, анимация, визуальные эффекты, и геймдизайн. Это поможет учащимся понять разнообразие областей, в которых применяется 3D-моделирование, и стимулирует интерес к дальнейшему изучению и развитию навыков в данной области.

Так же на уроке необходимо представить вниманию учащимся различное программное обеспечение для 3D-графики, такие как Autodesk 3Ds Max, Cinema 4D, Autodesk Maya, Blender. Их плюсы и минусы. Указать что Blender является бесплатным, и хорошо подходит для дальнейших занятий. Показать ссылку на скачивание, и продемонстрировать процесс ПK. Это позволит школьникам. установки на Ознакомиться  $\mathbf{c}$ профессионалами в области  $3D$ инструментами, используемыми моделирования, и поможет им определиться с выбором программы для дальнейшего изучения и работы в данном направлении.

Тема 2. Знакомство с Blender и его Интерфейс.

Решаемые учебные задачи:

1) познакомить учащихся интерфейсом программного обеспечения Blender:

2) изучить основные понятия;

3) научить добавлять, удалять и манипулировать объектами;

4) создание простой сцены.

Основные понятия: 3D-моделирование, интерфейс, настройки blender, меш, горячие клавиши, комбинации клавиш, базовые операции.

Особенности изложения материала темы урока:

Урок должен быть организован таким образом, чтобы познакомить школьников с интерфейсом программы Blender и научить их основам работы с ним. Важно также подробно рассмотреть основные понятия, включая меш, горячие клавиши, комбинации клавиш и базовые операции, чтобы обеспечить понимание ключевых аспектов 3D-моделирования, и упростить в дальнейшем процесс обучение.

Интернет-ресурс по указанному URL может быть использован для дополнительной поддержки обучения и позволит школьникам получить дополнительные материалы и упражнения для более глубокого понимания работы с Blender. Важно сделать акцент на практических навыках, таких как добавление, удаление и манипулирование объектами, а также создание простых сцен, чтобы школьники могли непосредственно применить свои знания практически.

Решение практического задания:

Используя Комбинацию клавиш Shift+A добавить все необходимые меши в рабочую сцену. При помощи клавиши G, и добавочных к нему  $+Y$ , +X, или +Z, переместить и выставить объекты в указанном порядке и полодении как указанно в задания.

Дополнительно можно предложить ученикам, провести другие действия над объектами с помощью клавиш R или S для вращения или масштабирования соответственно.

Тема 3. Инструменты, примитивы.

Решаемые учебные задачи:

1) рассмотреть подробно все объекты вкладки меш;

2) изучить структуру объектов с помощью режима редактирования (Edit Mode);

3) научиться использовать экструдированние для изменения формы объекта;

4) создать сцену из различных геометрических примитивов вкладки меш и отредактировать их через с помощью режима редактирования (Edit Mode);

5) изменить форму ICO-сферы в похожую на каплю воды;

6) создание шамотной фигуры по шаблону.

Основные понятия: Режим редактирования, объектный режим, плоскость, куб, окружность, сфера, конус, цилиндр, тор, сетка, обезьянка (меш), экструдирование.

Особенности изложения материала темы урока: для проведения урока, необходимо чтоб ученики уже умели выполнять все действия, пройдённые в прошлой теме занятий. Так как данный урок будет не только изучением нового, но и закреплением ранее полученных знаний и умений.

При рассмотрении всех объектов вкладки «меш» важно представить их подробно каждый и различия при переключении режимов, объяснив структуру и функции каждого объекта для полного понимания возможностей программы Blender.

Для освоения структуры объектов и использования режима редактирования (Edit Mode) необходимо провести подробное объяснение данного режима и его функционал, работу с вершинами, ребрами, гранями, и использованию горячих клавиш 1, 2 или 3, на клавиатуре соответственно для переключения режима выделения. Показать способы взаимодействия с объектами и модификации их формы. Важным моментом является переключение режимов для создания сцены. Так как если добавлять новые объекта в режиме редактирования, то они автоматически становиться частью редактированного ранее объекта, а не отдельным.

При создании сцены из геометрических примитивов и изменении формы ICO-сферы в каплю воды необходимо шаг за шагом привести учащихся к завершению каждой задачи, используя методы их выполнения получение ранее. Стоит обратить внимание, что при выборе разных режимов выделения, форма объекта меняется разному.

Создание шамотной фигуры по шаблону требует детального объяснения процесса создания и редактирования этой фигуры с помощью Экструдированнее (клавиша Е) и дополнительного использование с сочетанием с клавишей S, для изменения площади полигона для дальнейшего Экструдирования.

Тема 4. Модификаторы.

Решаемые учебные задачи:

1) познакомить учеников с основными модификаторами и их предназначением;

2) изучить следующие модификаторы: Симметрия, Массив, Фаска, Логический и дополнительный объект пустышка;

3) используя получение знания и умения создать модель винтовой лестницы.

Основные понятия: Модификатор, пустышка.

Особенности изложения материала темы урока:

Для проведения занятия можно использовать дополнительный ЦОР по ранее указанной ссылке в начале рекомендаций.

Важно объяснить, что модификаторы в Blender позволяют изменять объекты, не непосредственно модифицируя их базовую геометрию без переключения в режим редактирования, что делает процесс моделирования более гибким и удобным.

Для решение учебной задачи №2 следует:

Провести детальное рассмотрение каждого модификатора:

- симметрия: показывайте, как он создает зеркальную копию объекта по выбранной оси или объекта;

массив: демонстрируйте создание последовательности копий  $\overline{\phantom{0}}$ объекта так же их положение при выборе различных параметров в настройках самого модификатора;

фаска: объясняйте процесс добавления скоса к ребрам объекта для  $\equiv$ создания сглаженного эффекта. Стоит так же продемонстрировать различия скосов при различных настройках;

- логический модификатор и дополнительный объект «пустышка»: Покажите, как они используются для логических операций и управления модификаторами, соответственно.

Для решения задания «создание винтовой лестницы» можно использовать следующее инструкции:

 создайте простой куб, который будет являться основой для ступени лестницы;

 измените форму куба, чтобы он соответствовал размеру и форме ступени лестницы;

выделите объект ступени лестницы;

 перейдите в раздел модификаторов с помощью вкладки в правой панели;

нажмите «Добавить модификатор» и выберите «Массив»;

 в настройках модификатора укажите необходимое смещение по оси, чтобы создать следующий экземпляр ступени на нужном расстоянии;

выберите правильное направление и количество копий ступени;

 убедитесь, что модификатор работает должным образом, повторяя ступени вдоль нужного пути;

 изменяйте свойства модификатора массива, чтобы создать спиральную форму;

 экспериментируйте с настройками модификатора, чтобы добиться желаемого эффекта;

 после настройки модификатора массива, уделите внимание оформлению и дополнительным деталям ступеней лестницы.

Тема 5. Моделирование сложных объектов.

Решаемые учебные задачи:

1) познакомить учеников с процессом создания сложных нестандартных моделей в блендере;

2) научить правильно соединять объекты с большим количеством вершин;

3) научить использовать модификатор простая деформация;

4) создать 3D-модель структуры ДНК.

Основные понятия: высоко-полигональное моделирование, низкополигональное моделирование, дублирование, закручивание, простая деформация, текстурирование, материалы.

Особенности изложения материала темы урока:

Данная тема продолжает учеников знакомить с модификаторами, но уже подразумевает создание более сложных моделей, так же применение текстур и матерь лов к объектам. Стоит показать примеры различия высокои низко-полигонального моделирования, подчеркивая важность прошлых тем и полученных навыков управления вершинами и гранями для создания сложных объектов. Так же стоит упомянуть, где стоит использовать высокоа где низко-полигональное моделирование.

Важно обратить внимание на использование модификатора «простая деформация» он может деформировать по указанным параметрам, как и другие модификаторы, а также использовать стандартные настройки деформации и дополнительный объект.

Для дублирования и объектов не всегда можно использовать модификатор массив или симметрия, стоит показать ученикам комбинации клавиш Shift+D и Shift +R, для дублирования объекта и дублирования объекта с сохранением установленных настроек соответственно.

В этой тебе ученики начинают использовать добавления различных текстур, стоит ин пошагово продемонстрировать последовательность, добавление нового материала. И добавление еще нескольких на один и тот же объект

Для решения задания «создать структуру ДНК» преподаватель может использовать следующую инструкцию:

1. Создайте цилиндр, который будет представлять вертикальную спираль структуры ДНК.

2. Создайте сферу для представления азотистых баз, возвращает которых обвивается вокруг цилиндра.

3. Выберите цилиндр и добавьте модификатор «Массив».

4. Настройте модификатор так, чтобы цилиндр копировался вдоль оси, формируя вертикальный столбец спирали структуры ДНК.

5. Убедитесь, что расстояние между каждой копией соответствует нужной величине шага спирали.

6. Добавьте модификатор «Симметрия» к цилиндру, чтобы получить симметричную структуру ДНК.

7. Создайте пустую сферу в нужном месте на спирали цилиндра.

8. Дублируйте и соедините сферы по спирали, чтобы представить парные азотистые базы.

9. Выберите элементы структуры ДНК и примените базовые текстуры для добавления цвета и детализации.

10. Можно использовать различные цвета для выделения разных элементов ДНК.

Тема 6. Текстуры, освещение, шейдеры.

Решаемые учебные задачи:

1) познакомить учеников с режимом Шейдеров и добавлением нодов, и освещения;

2) изучить стандартные функции нода «принципиальный BSDF»;

3) создать с учениками текстуру с помощью различных нодов mixшейдер и диффузный BSDF;

4) задать текстуру плитка для меша плоскость и изучить изменение текстуры при разных освещениях.

Основные понятия:

Шейдеры, ноды, источники света.

Особенности изложения материала темы урока:

Следуют обратить внимание, что ученики изучают Temy, отличающеюся от предыдущих, и могут возникнуть трудности при прохождении темы. Опираясь на ЦОР по указанному источнику, ученики смогут вернуться и изучить заново изучаемый материал при возникновении трудностей. Преподавателю следует продемонстрировать ученикам несколько примеров изменения настроек освещения во время урока в программе Blender.

изучении ученики могут попробовать При самостоятельно выстраивать различные настройки цвета При работе  $\mathbf{C}$ нолом «принципиальный BSDF», а потом уже выполнять последовательные шаги преподавателя для создания конкретной текстуры.

Добавление новых нодов возможно при помощи горячих клавиш, как и в объектном режиме.

Следующим шагом добавления создания текстуры плитки, стоит вывести на экран схему нодов, что учении могли зрительно видеть последовательность подключения настроек.

На последнем этапе при работе с освещением важно обратить внимания, что цвет освещения можно задавать тоже с помощью различных нодов, и сама текстура объекта будет менять свой вид.

Тема 7. Физика объектов.

Решаемые учебные залачи:

1) познакомить учеников с добавлением физических свойств к созданным объектам;

2) создание сцен, с использованием компонентов физических свойств

Основные понятия: Физические свойства объектов, Ткань, система частиц.

Особенности изложения материала темы урока:

При работе с физикой в Blender, рекомендуется ученикам не только добавлять базовые физические свойства к объектам. HO также экспериментировать с расширенными функциями:

Для изучения принципов разрушения объекта ученики могут создать модель здания и использовать модификатор «Cell Fracture», чтобы симулировать разрушение объекта и проверить, как физические свойства влияют на процесс разрушения. Это позволит учащимся увидеть, как объекты реагируют на физические воздействия в сцене и как можно создавать реалистичные эффекты разрушения.

Для моделирования динамики ткани можно создать простую плоскость, применить к ней модификатор «Tissue», и наблюдать, как она ведет себя под различными условиями. Это позволит ученикам лучше понять, как физические свойства применяются к мягким объектам в сцене.

В дополнение использование системы частиц в Blender для создания эффектов, таких как дождь или пыль, позволить учащимся исследовать взаимодействие множества частиц с окружающей средой и применить физические законы в анимации.

Основные физические свойства объектов, важных в работе с 3Dграфикой, должны быть переданы ученикам для понимания взаимодействия объектов в виртуальном пространстве. Стоит предлагать задания, где ученики самостоятельно могут проявить творческий потенциал, применяя знания о физике для создания уникальных анимаций и сцен.

Тема 8. Учебный проект «3D-Модель».

Решаемые учебные задачи:

1) обобщить представление учащихся о 3D-моделирование;

2) проверить умение учащихся самостоятельно создавать сцены с помощью изученного материала;

3) убедиться в наличии умения использования цифрового образовательного ресурса для выполнения поставленной задачи.

Основные понятия:

Режим редактирования, объектный режим, стандартные меши, модификатор, пустышка, высоко-полигональное моделирование, низкополигональное моделирование, дублирование, текстурирование, материалы, шейдеры, ноды, источники света, Физические свойства объектов.

Особенности изложения материала темы урока:

Ученикам будет представлено четыре локации на выбор, которые они самостоятельно на занятии выберут. Это позволит им проявить более творческий подход к созданию локации. Так как они смогут более свободно

моделировать, зная, что они сами выбрали себе задание. Для создания первой локации «Башня и ров» стоит уделить особое внимание модификатору массив и закручивание каменной кладки с помощью дополнительного объекта пустышка. В этом учебном проекте используются ноды для создания зеркального отражения которая будет имитировать воду. Освещение создается для бликов от поверхности воды, для более ее реалистичной демонстрации.

Создание второй локации «Тропинка к маленькому Замку» требует от ученика проявление творческого подходя и более проработанной окружающей среды. Наличие дополнительных объектов таких как котел, деревья, тропинки, пруд, создадут окружающую среду, исключит у зрителя фокусировку на один объект. Ученику необходимо так же правильно использовать освещение, чтоб тень была одна и в одном направлении от каждого объекта.

Третья локация «Воздушные скалы», потребует от ученика хорошей проработки текстур, особенности при работе со свечением отдельных деталей.

Крайне важно чтоб ученик при работе над этой моделью использовал модификаторы симметрия и массив, так как локация имеет множество схожих объектов, а без использования модификаторов, ученик потратить много времени на выполнение работы.

Последняя локация «Разрушенный форпост» имеет важную часть работы именно с физическими свойствами объектов. Ученику стоит опираться на полученные знания и правильно использовать добавленные компоненты. Освещение играет важную роль в данной работе, так как сама локация «разрушенный форпост» уже должен выглядеть «изнутри». Свет пробивается через разрушенные отверстия. Текстуры необходимо подбирать близкие друг другу по световой гамме за исключением нескольких объектов, как например ткань, которая находится на стене.

Раздел 2. Введние в 3D-анимацию.

Тема 9. Знакомство с основными направлениями Анимации. Решаемые учебные задачи:

1) познакомить учеников с основными направлениями 3D-анимации;

2) изучить направления и применение 3D-анимации.

Основные понятия: кинематика и скелетная анимация, 3D анимация, симуляция движения, процедурная, интерактивная**.**

Особенности изложения материала темы урока:

Для более глубокого понимания основных направлений 3D-анимации, начните с обзора основ кинематики. Объясните ученикам, как создаются движения объектов в трехмерном пространстве и как работает скелетная анимация. Затем перейдите к изучению понятий 3D-анимации, симуляции движения, процедурной и интерактивной анимации, демонстрируя их важность и возможности применения в различных областях, от развлекательной индустрии до научной визуализации. Рекомендуется привлекать студентов к практическим заданиям, где они смогут увидеть непосредственное применение каждого направления в конкретных проектах, углубляя тем самым свои навыки и знания об анимации.

Для полного понимания применения 3D-анимации, стимулируйте учеников исследовать широкий спектр областей, где 3D-анимация находит свое применение, включая создание фильмов, игр, архитектуры и многих других. Акцентируйте внимание на карьерных перспективах в области 3Dанимации, описывая возможности профессионального развития и актуальных тенденциях в индустрии компьютерной графики.

Тема 10. Анимация в Blender.

Решаемые учебные задачи:

1) познакомить учеников с возможностью создания анимации в Blender;

2) изучения интерфейса шкала времени для создания анимаций;

3) создание простой анимации перемещения.

Основные понятия:

Временная шкала, анимированние объектов, перемещение.

Особенности изложения материала темы урока:

Для успешного знакомства учеников с созданием анимации, демонстрируя процесс создания простой анимации, например, перемещения объекта, позволяя ученикам видеть шаги создания анимации от начала до конца.

При изучении шкалы времени и создания анимаций, представьте ученикам основные элементы интерфейса, объясните работу с шкалой времени, добавление ключевых кадров для объекта и управление параметрами движения. Предложите ученикам практические упражнения, где они смогут самостоятельно пробовать и создавать небольшие анимации, что сделает процесс обучения более интерактивным и поможет им усвоить основные принципы анимации.

Тема 11. Движение объектов в трехмерном пространстве.

Решаемые учебные задачи:

1) изучить основные действия объектов для создания анимаций;

2) создание простых анимаций перемещений, вращений и изменение размера объекта;

3) продемонстрировать ученикам анимацию движения по линии. Основные понятия:

Перемещение. Вращение. Масштабирование.

Особенности изложения материала темы урока:

Урок стоит начать с повторения темы 3 «Инструменты, примитивы», так как все манипуляции с объектом будут необходимы для анимирования. Объясните ученикам, какие параметры, такие как позиция, поворот и масштаб, могут быть изменены для создания разнообразных анимаций.

Урок должен включать в себе не только создание простых анимаций перемещения, вращения и изменения размера объекта в трехмерном пространстве, но и возможность комбинировать все эти действия. Дайте

учащимся попробовать практиковать создание движений и преобразований объектов.

Следующим шагом стоит продемонстрировать ученикам, движение по простой линии.

Тема 12. Ключевые кадры.

Решаемые учебные задачи:

1) изучить принципы работы временной шкалы по ключевым кадрам;

2) продемонстрировать базовые настройки временной шкалы, количество кадров, скорость воспроизведение, зацикливание;

3) показать ученикам анимированные группы объектов;

4) создание пути движения.

Основные понятия: Временная шкала, ключевые кадры, количество кадров.

Особенности изложения материала темы урока:

При подаче материала по уроку о «Ключевых кадрах» важно начать с акцента на основные принципы работы с временной шкалой и ключевыми кадрами. Рекомендуется структурировать урок таким образом, чтобы ученики ясно понимали роль ключевых кадров в анимации и умели создавать и редактировать их для контроля над движением объектов. Далее следует показать ученикам базовые настройки временной шкалы, такие как количество кадров, скорость воспроизведения и зацикливание анимации, чтобы ученики могли эффективно управлять процессом анимации. Кроме того, важно уделить внимание анимированию групп объектов и созданию путей движения на уроке. Демонстрация анимирования группы объектов одновременно с помощью горячих клавиш и определять траектории движения, позволит им углубить понимание работы с ключевыми кадрами в контексте более сложных проектов.

Тема 13. Движение по кривым Безье.

Решаемые учебные задачи:

1) изучение движения по окружности и траекторий движения;

2) изучение движения по кривым Безье;

3) создание анимации движения планет вокруг звезды.

Основные понятия: кривая Безье, окружность, движение по окружности.

Особенности изложения материала темы урока:

Начните урок с интерактивных объяснений о движении по окружности и важности траекторий в анимации, используя наглядные примеры и демонстрации для более глубокого понимания учениками. Постройте обучение по принципам движения по кривым Безье поэтапно, начиная с базовых задач и шаг за шагом переходя к более сложным траекториям, чтобы обеспечить понимание и уверенность учеников в применении этих знаний.

Практические задания на создание анимации движения планет вокруг звезды по окружности, и добавьте иные небесные тела по кривым Безье.

Тема 14. Камера.

Решаемые учебные задачи:

1) освоение принципов выставления камеры;

2) научиться ориентировать камеру в пространстве и двигать ее по заданной траектории;

3) понимание особенностей работы с фокусировкой, движением за объектами и выставлением обзора.

Основные понятия: камера, фокусировка, обзор.

Особенности изложения материала темы урока:

Во время урока по теме «Камера» мы сосредоточимся на изучении основных принципов работы с ней. Мы начнем с введения в понятиях и объяснения ее роли в создании трехмерных сцен. Затем мы рассмотрим, как правильно выставлять и ориентировать камеру в B, чтобы достичь нужного ракурса и композиции кадра.

Далее мы перейдем к практическим упражнениям, где учащиеся научатся двигать по заданным траекториям и настраивать фокусировку для создания кадров. Мы также изучим возможность движения камеры за объектами, что позволит построить динамичные и интересные сцены. Важным аспектом будет демонстрация с настройками обзора камеры, чтобы добиться желаемого эффекта.

Наконец, чтобы закрепить полученные знания, учащиеся будут выполнять практические задания, создавая собственные сцены с использованием изученных навыков работы с камерой. Это поможет им лучше понять принципы работы и применить их в своих будущих проектах для создания качественных изображений.

Тема 15. Анимация разрушений и исчезновения.

Решаемые учебные задачи:

1) повторение основных принципов физики объектов и их применение в анимации;

2) создание анимации разрушения объекта с учетом физических свойств;

3) моделирование эффектов столкновений между объектами.

Основные понятия:

Физические свойства объектов.

Особенности изложения материала темы урока:

Занятия стоит начать с повторения темы 7 «Физика объектов». Ученикам необходимо продемонстрировать анимирование разрушение или взрыва объекта, такой эффект придаст мотивации.

Важной особенностью изложения материала будет акцент на добавлении динамичности и реализма в трехмерные сцены через анимацию разрушения объектов. Учащиеся научатся не только создавать эффекты разрушения, но и управлять процессом так, чтобы он соответствовал физическим законам. Это поможет им расширить свои навыки в области

анимации и придать своим проектам новый уровень реализма и динамичности.

Тема 15. Анимация шейдеров, освещения, геометрические узлы.

Решаемые учебные задачи:

1) изучение создания геометрических узлов для изменения форм объектов;

2) освоение принципов затухания движения тени и его влияния на анимацию;

3) практическое применение эффекта смены суток в анимации Основные понятия: геометрические узлы, затухание, проявление.

Особенности изложения материала темы урока:

В рамках урока по данной теме особое внимание будет уделено изучению процесса создания геометрических узлов для изменения форм объектов. Ученики познакомятся со способами, позволяющими изменять геометрию объектов в реальном времени, что открывает новые возможности при работе над проектами.

Другой важной особенностью изложения материала будет акцент на демонстрацию затухания движения тени и его. Учащиеся узнают, как правильно настраивать работу со светом в анимации для создания реалистичных эффектов. Это поможет им придать своей работе глубину и объем, а также повысить уровень реализма отображения. заданий должны будут способствовать лучшему пониманию освещения и теней.

Следующим шагом, стоить уделить особое внимание эффекту смены суток. Ученики изучат принципы плавного перехода между различными временами суток, что добавит динамики и интереса в анимационные проекты.

Тема 16. Сложные движение, работа с Скиннингом.

Решаемые учебные задачи:

1) изучение анимации сложных движений персонажей;

2) понимание принципов работы с Скиннингом для создания реалистичной анимации;

3) применение полученных знаний в киноиндустрии и геймдеве через создание простого персонажа с плавным движением.

Основные понятия:

Скининг, персонаж, арматура объекта.

Особенности изложения материала темы урока:

При изучении темы особое внимание будет уделено анимации сложных движений персонажей и объектов. Для это стоит использовать цифровой ресурс, указанный по ссылке. Необходимая теоретическая часть и практические задачи помогут лучшему усвоению темы.

Следующей важной частью изучения будет Скиннинг – методом, позволяющим анимировать персонажей путем привязки к ним скелета или арматуры. Ученики узнают, как правильно настраивать и использовать Скиннинг для естественных и живых движений. Задачи будут способствовать лучшему пониманию этой техники и его влияния на анимацию.

Далее, обучающимся следует продемонстрировать применение в киноиндустрии и геймдеве, как создается простой персонаж с плавным движением. Это позволит им ощутить реальное применение полученных знаний и подготовиться. практическая часть будет направлена на изучение анимации с использованием Скиннинга и многофункциональные движений, что поможет им расширить свои умения в данной области.

Тема 17. Рендер.

Решаемые учебные задачи:

1) изучение настройки Рендера и его основных параметров;

2) освоение процесса сохранения анимации по отдельным кадрам и единым медиафайлом;

3) понимание принципов сэмплирования и его влияния на качество рендера анимации на движке Eevee;

4) навык рендеринга анимации на движке Cycles.

Основные понятия: Рендер, сэмплирование, движок Evee, движок Cycles.

Особенности изложения материала темы урока:

При изучении темы внимание будет уделено настройке Рендера и его параметров. Ученикам необходимо продемонстрировать основные настройка, их параметры, которые позволяют оптимизировать процесс сохранения и получить высококачественный результат.

Следующей частью изучения будет процесс сохранения анимации по отдельным кадрам и единым медиафайлом. Обучающимся важно показать настройки сохранения в разных форматах, для дальнейшего редактирования в других программах. Также ученикам стоит наглядно показать рассмотрено сэмплирование и его роль в создании качественной анимации на движке Eevee или Cycles.

Тема 18. Учебный проект повышенной сложности «Анимация Манипулятора.

Решаемые учебные задачи:

1) разработка алгоритма создания последовательности нескольких механизмов для манипулятора;

2) создание 3D-модели манипулятора с учетом его функциональных возможностей и деталей;

3) анимирование манипулятора, включая движения различных частей и механизмов.

Основные понятия: Манипулятор, алгоритм.

Особенности изложения материала темы урока:

При изучении темы «Учебный проект повышенной сложности «Анимация Манипулятора»» особое внимание будет уделить теоретической части, а именно алгоритму создания последовательности нескольких механизмов для манипулятора. Учащиеся будут изучать основные

принципы конструирования и анимации механических систем, что позволит им лучше понять принципы работы робототехники и автоматизации.

Другой важной частью изучения будет создание 3D-модели самого манипулятора с учетом его функциональных возможностей и деталей. Учащиеся будут осваивать навыки моделирования сложных механизмов в трехмерном пространстве, что позволит им создавать реалистичные и функциональные модели для анимации. Пример задания направлен на создание 3D-модели манипулятора с учетом его конструктивных особенностей и возможностей.

Тема 19. Работа с техническим заданием.

Решаемые учебные задачи:

1) изучение процесса составления технического задания для проекта;

2) определение уровня сложности задания и необходимых этапов выполнения;

3) внесение исправлений в техническое задание в процессе работы над проектом.

Основные понятия: Техническое задание, план.

Особенности изложения материала:

При изучении данной темы внимание будет уделено процессу составления и разбора технического задания для проекта. Учащиеся будут изучать его структуру и основные элементы технического задания, а также методы его формирования с учетом всех требований для реализации.

Следующей важной частью изучения будет определение уровня сложности задания и последовательности выполнения этапов. Учащиеся научатся оценивать объем работ, выделять ключевые этапы и определять приоритеты в работе, и возможность вносить свои корректировки. Составлении технического задания и умению вносить коррективы в процессе работы над проектом, поможет ученикам развить навыки планирования и контроля выполнения задач.

Тема 20. Реализация проекта.

Решаемые учебные задачи:

- 1) изучение возможных проектов;
- 2) выбор и реализация проекта.

Особенности изложения материала:

Важным моментом является, что ученик должен самостоятельно выбрать проект, с которым, по его мнению, он самостоятельно сможет справиться. Если ученик не может определиться с темой, в таком случае можно предложить ему самостоятельно придумать свой индивидуальный проект.

Перед началом работы над проектом, ученикам стоит повторить пройдённый материал при создании 3D-модели, важно уделить внимание темам 4,5,6, для детальной проработки модели.

Прежде чем приступить к анимации, ученику стоит проверить правильно ли у него соединены и установлены все необходимые элементы, а также выставлены настройки. Так же установить камеру чтоб все необходимые механизмы, детали, попадали в кадр и хорошо были видны при просмотре.

На последнем этапе ученику прежде, чем приступать к рендеру стоит проиграть анимацию в самом блендере, и в случае необходимости внести поправки.

<span id="page-53-0"></span>2.3 Апробация уроков в МБОУ «СОШ № 116 г. Челябинск» структурное подразделение «IT-Куб»

Апробация курса по выбору «Анимация в 3D-графике» прошла успешно. Способствует этому большой интерес учеников к данной теме. Темы курса оказались для них новыми, но ученикам не было необходимости объяснять многие значения. Многие обучающиеся на этом курсе уже имели представления о некоторых понятиях и принципах работы, а также знают, что большинство сегодняшних интернет-ресурсов, такие как: различные сайты, блоги, социальные сети, и многое другое, публикуют информацию в

виде статьей, видео-уроков. Поэтому они проявили интерес к данному направлению. На сегодняшний день нас окружает повсюду различного вида анимации, что способствует для обучающихся дополнительной мотивацией. Желание понять, как это работает, и самим научиться делать такие анимационные проекты. В группе занимается 10-12 обучающихся, возрастом от 11 до 14 лет.

Работы учеников курса:

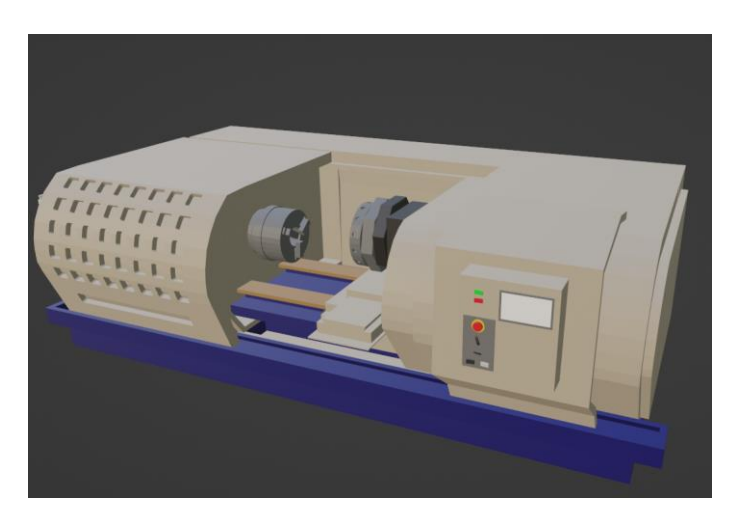

Рисунок 1 – Токарный станок

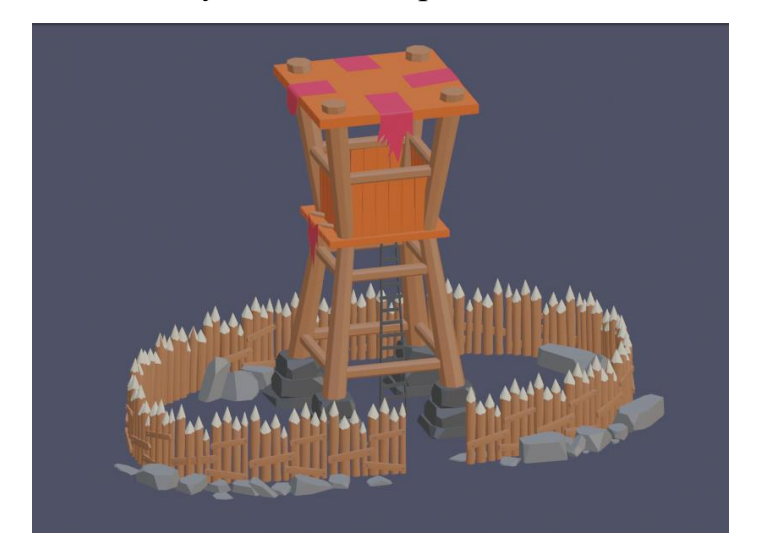

Рисунок 2 – Сторожевая башня

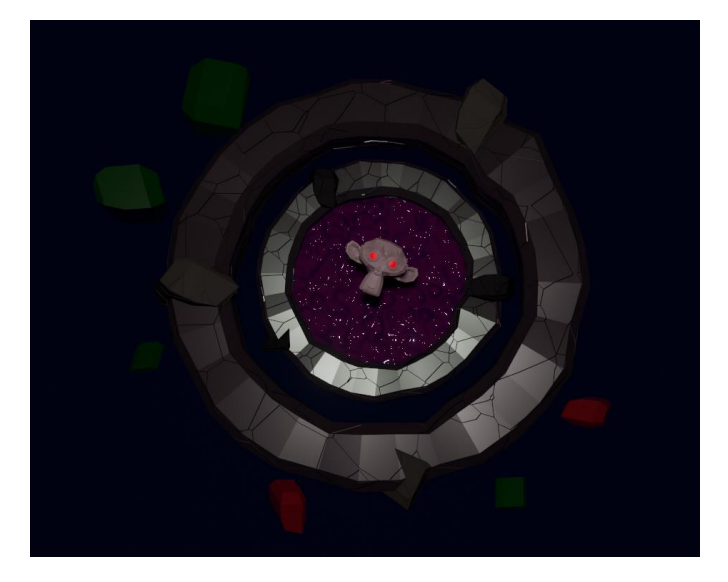

Рисунок 3 – Портал

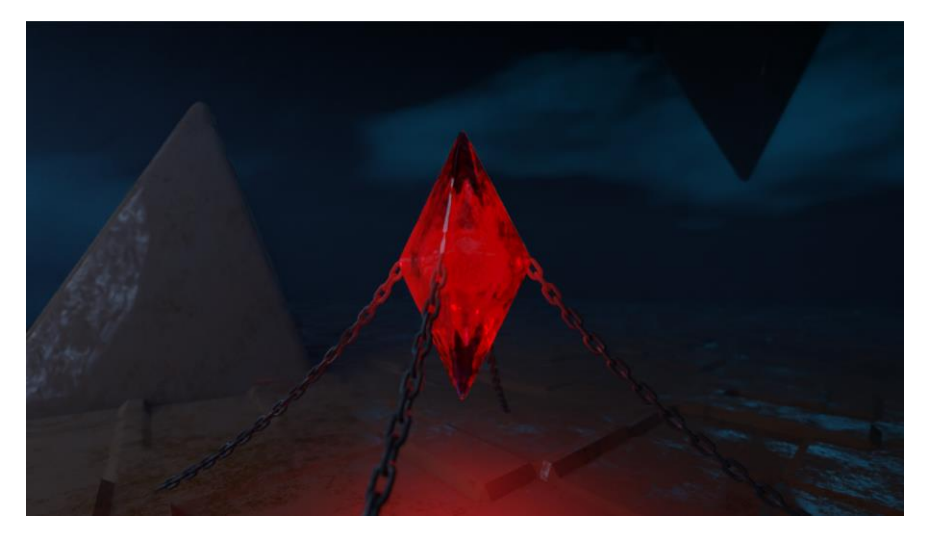

Рисунок 4 – Кристалл

Видео-работы учеников можно посмотреть на представленном цифровом образовательном ресурсе: [http://animated3d.tilda.ws](http://animated3d.tilda.ws/)

<span id="page-55-0"></span>Выводы по главе 2

Во второй главе нашей выпускной квалификационной работы мы разработали курс по выбору «Анимация в 3D-графике» для учащихся основной школы. Создание Пояснительной Записки позволило описать цели курса, его структуру, методику обучения и оценки учебных достижений. Разработка Рабочей Программы на 144 часа включала в себя план занятий, темы, методы обучения, оценочные средства и ожидаемые результаты для учеников.

Далее мы дали методические рекомендации для основных тем занятий курса по выбору «Анимация в 3D-графике», в каждом из которой составили список решаемых учебных задач, основных определений, и особенности изложения материала темы урока.

Следящим шагом была апробация уроков в МБОУ «СОШ № 116 г. Челябинск» СП «IT-Куб», которые проводятся в группе по 10-12 человек, возрастом от 11 до 14 лет. Так же представлены работы учеников в виде изображений и ссылкой на источник, где опубликованы видео-работы.

### **ЗАКЛЮЧЕНИЕ**

<span id="page-57-0"></span>В первой главе исследования были рассмотрены основные определения, направления и применения анимации в 3D-графике. Было выявлено, что анимация в 3D-графике играет ключевую роль в создании визуальных эффектов, а также в различных отраслях, таких как киноиндустрия, игровая индустрия, архитектура, медицина и дизайн. Понимание значимости анимации в современном мире графики позволяет проследить ее влияние на различные сферы деятельности. Сравнительный анализ программных продуктов и курсов 3D-графики помогли определить различные практики и подходы для обучения

Во второй главе был представлен разработанный курс «Анимация в 3D-графике». В рамках этого курса была разработана пояснительная записка, рабочая программа курса, методические рекомендации для учителя. Планируемые образовательные результаты курса позволят ученикам эффективно освоить материал и развить свои творческие способности, а также приобретать цифровую грамотность и готовность к современным вызовам.

В целом, исследование подтвердило важность анимации в 3D-графике как средства обучения и профессиональной деятельности. Разработка курса «Анимация в 3D-графике» и его методическое обеспечение помогут сделать процесс обучения более интересным и продуктивным. Внедрение данного курса по выбору в учебный процесс может способствовать развитию компетенций школьников и подготовке их к успешной карьере в области графики. Таким образом, исследование позволило углубить понимание роли анимации в 3D-графике, а разработанный курс представляет собой важный шаг в образовании, способствуя развитию творческих навыков и профессиональной подготовке учащихся.

В результате проделанной работы все задачи были выполнены, а поставленная цель достигнута.

### **СПИСОК ИСПОЛЬЗОВАННЫХ ИСТОЧНИКОВ**

<span id="page-58-0"></span>1. Босова Л. Л., Босова А. Ю. Информатика. 5 — 6классы: методическое пособие . — 2 изд. — Москва. : БИНОМ: Лаборатория знаний, 2017. - 384 с. I SBN 978-5-9963-3203-8

2. Босова Л. Л. Информатика. 7—9 классы : методическое пособие / Л. Л. Босова, А. Ю. Босова. — Москва. : БИНОМ. Лаборатория знаний, 2016. — 464 с. : ил. ISBN 978-5-906812-13-1

3. Гриншкун В. В. Методика оценки образовательных электронных ресурсов : учебное пособие — Москва: Московский городской педагогический университет, 2012. — URL: https://www.iprbookshop.ru/26521.html (дата обращения: 25.06.2023).

4. Дональд, Херн, Паулин Бейкер Компьютерная графика и стандарт OpenGL = Computer Graphics with OpenGL. —3-е изд. /Дональд Херн, Паулин Бейкер—Москва.: «Вильямс»,2005. —С.1168.

5. Забелин Л. Ю. Основы компьютерной графики и технологии трехмерного моделирования : учебное пособие / электронный // Цифровой образовательный ресурс IPR SMART : [сайт]. — URL: https://www.iprbookshop.ru/54792.html (дата обращения: 25.02.2024).

6. Конституция Российской Федерации.

7. Куркова Н. С. Анимационное кино и видео. Азбука анимации : учебное пособие по направлению подготовки 51.03.02 «Народная художественная культура», профиль «Руководство студией кино-, фото-, видеотворчества» / электронный // Цифровой образовательный ресурс IPR SMART : [сайт]. — URL: https://www.iprbookshop.ru/66341.html (дата обращения: 25.02.2024).

8. Культура & технологии // Электронный мультимедийный журнал: [сайт]. — URL: http://cat.ifmo.ru/ru/2020/v5-i4/265 (дата обращения: 02.02.2024).

9. Кириллов А.К. Применение анимации // Анимация в компьютерной графике – применение: [сайт]. — URL: https://bablofil.ru/3Danimation-part-2/] (дата обращения: 10.02.2024).

10. Любавина А. В. // «Анимация как отдельный мир»: [сайт]. URL: https://nsportal.ru/ap/library/drugoe/2023/10/11/individualnyy-proektanimatsiya-kak-otdelnyy-mir (дата обращения: 02.2.2024).

11. Мартин Коллар Cinema 4D. Основные положения и профессиональные методы работы в программе // 2007 Издание: Addison-Wesley // — ISBN 13 978-3-8273-2378-1.

12. Маслова Т. Ф. Социологическое знание в системе дополнительного образования педагогов: лекции, практикумы : учебное пособие / Т. Ф. Маслова. — Ставрополь : Дизайн-студия Б, Издательство Ставропольского государственного педагогического института, 2017. — 128 c. —// Цифровой образовательный ресурс IPR SMART : [сайт]. — URL: https://www.iprbookshop.ru/117416.html (дата обращения: 29.10.2023). — ISBN 978-5-9500789-6-5.

13. Меженин А.В. Технологии разработки 3D-моделей. Учебное пособие. — Санкт-Петербург: Университет ИТМО, 2018 — 100 с.

14. Министерства просвещения Российской Федерации N- 196 от 09.11.2018г. об утверждении порядка организации и осуществления образовательной деятельности по дополнительным общеобразовательным программам.

15. Паспорт национального проекта «Образование» (утв. президиумом Совета при Президенте РФ по стратегическому развитию и национальным проектам, протокол от 24.12.2018 N. 16).

16. Постановление Правительства РФ от 26 декабря 2017 г. N 1642 "Об утверждении государственной программы Российской Федерации "Развитие образования".

17. Постановление Главного государственного санитарного врача РФ от 28 сентября 2020 г. N 28 "Об утверждении санитарных правил СП

2.4.3648-20 "Санитарно-эпидемиологические требования к организациям воспитания и обучения, отдыха и оздоровления детей и молодежи".

18. Приказ Министерства образования и науки Российской Федерации от 23.08.2017 № 816 "Об утверждении Порядка применения организациями осуществляющими образовательную деятельность, электронного обучения, дистанционных образовательных технологий при реализации образовательных программ".

19. Распоряжение Министерство Просвещения России от 12.01.2021 N Р-5 "Об утверждении методических рекомендаций по созданию и функционированию центров цифрового образования "IT-куб".

20. Распоряжение Правительства РФ от 29.05.2015 N 996-р «Об утверждении Стратегии развития воспитания в Российской Федерации на период до 2025 года».

21. Распоряжение Правительства РФ от 31 марта 2022 г. N 678-р Об утверждении Концепции развития дополнительного образования детей до 2030 г. и плана мероприятий по ее реализации.

22. Сабатовский В.Н // Как делать анимацию в Blender: [сайт]. — URL: https://sabatovsky.com/blog/tpost/xd7264ts31-kak-delat-animatsiyu-vblender]-анимации.pdf (дата обращения: 10.02.2024).

23. Солодчук В.А. Основы работы в Cinema 4D // Мир ПК. Издательство «открытые системы»: [сайт]. — URL: https://www.osp.ru/pcworld/2002/04/163294 (дата обращения: 03.02.2024).

24. Трошина Г.В. Трехмерное моделирование и анимация: учебное пособие / Г.В.Трошина — Новосибирск: Издательство НГТУ, 2010. ISBN978-5-7782-1507-8.

25. Чжан С. Технологии создания и визуализации 3D-анимации / С. Чжан // Мир науки. Социология, филология, культурология. — 2023. — Т. 14. — № 1. — URL: https://sfk-mn.ru/PDF/27KLSK123.pdf (дата обращения: 10.02.2024).

26. Цыпцын, С.А. Понимание Maya: книга 1 / Издательство ООО «Арт Хаус медиа», 2007 В двух книгах. ISBN 978-5-902976-03-5.

27. Филиппов С.В. Программная платформа Blender как среда моделирования объектов и процессов естественно-научных дисциплин // Препринты ИПМ им. М.В.Келдыша. 2018. [сайт]. — URL: https://keldysh.ru/papers/2018/prep2018\_230.pdf (дата обращения: 11.02.2024).

28. Федеральный государственный образовательный стандарт начального общего образования третьего поколения, утвержденный приказом Министерства просвещения и науки РФ от 1 сентября 2022 года. Автор - Министерство просвещения и науки РФ. Год издания - 2022. Издательство - Министерство просвещения и науки РФ.

29. Федеральный закон "Об образовании в Российской Федерации" от 29.12.2012 N 273-ФЗ

30. 3D-модель статья // IMAGEtoSTL: [сайт]. — URL: https://imagetostl.com/ru/glossary/3d-model (дата обращения: 10.02.2024).